**REGIONE PUGLIA TE** 

**ASSESSORATO ALL'AMBIENTE**

**FEDERAZIONE SPELEOLOGICA PUGLIESE SOCIETÀ SPELEOLOGICA ITALIANA**

# **CATASTO DELLE GROTTE DELLA PUGLIA**

*Legge Regionale 32/86* 

# **NORME PER LA COMPILAZIONE**

# **DELLA SCHEDA CATASTALE**

#### **PREMESSA**

La scheda catastale presenta in alto a sinistra il logo della Regione Puglia (Assessorato all'Ambiente). Nessun logo di gruppi speleologici, o altri simboli, va inserito sulla scheda, né tantomeno nel suo allegato. La scheda va compilata a penna, o direttamente al calcolatore. Schede compilate a matita non saranno accettate.

Si raccomanda vivamente di utilizzare quanto più possibile lo spazio delle "note", presente per molti campi della scheda. In tale spazio si potranno evidenziare le informazioni che apparentemente non presentino collocazione nei campi della scheda, e tutti gli altri dati ritenuti di importanza dai rilevatori e dai compilatori. La scheda consta di n. 15 pagine. Essa deve essere accompagnata dal seguente allegato obbligatorio:

- **Documentazione fotografica.** Essa dovrà comprendere una visione del paesaggio esterno, una fotografia dell'imbocco della cavità, ed alcune immagini dell'ambiente (o degli ambienti) interno (interni). Ogni immagine dovrà riportare una breve didascalia descrittiva, ed essere corredata dal nome della grotta e dell'autore della fotografia.

La documentazione fotografica potrà essere fornita sotto forma di stampe di buona qualità o in formato digitale. In questo secondo caso, oltre alla riproduzione cartacea delle immagini, sarà obbligatorio allegare i files delle fotografie su supporto cd-rom.

#### Pagina 2

#### **1. DATI DI IDENTIFICAZIONE**

**N. catasto:** viene desunto dalla scheda già in possesso del Catasto della FSP.

**Nome della grotta:** viene desunto dalla scheda già in possesso del Catasto della FSP.

**Altri nomi:** se non già riportati sulla scheda in possesso del Catasto della FSP, si possono qui aggiungere altri nomi utilizzati localmente per individuare il sito.

# **2. UBICAZIONE**

**Comune:** verificare con attenzione l'appartenenza amministrativa, utilizzando, se disponibile, la cartografia a scala 1:5000 o 1:10000.

**Località:** la località deve avere un riscontro toponomastico presente in cartografia.

**Carta IGM:** utilizzare la cartografia IGM in scala 1:25000 e riportare la data di edizione della tavoletta. Il riferimento cartografico al Foglio IGM 1:50000 serie 50/L (che costituirà la base dell'estratto cartografico) sarà fornito nel relativo campo (15. Estratto cartografico).

**2.a) Quota:** deve essere desunta dal posizionamento della cavità sulla tavoletta topografica IGM in scala 1:25000.

**2.d) Itinerario da un punto facile sulla carta:** descrivere sinteticamente un itinerario per raggiungere la

cavità in oggetto, individuando sulla cartografia punti di facile e sicuro riferimento toponomastico (es.:

masseria, chiese, strade, ecc.).

**2.e) Note:** descrivere la situazione della cavità, se non più praticabile, ed i motivi dell'impedimento.

#### Pagina 3

#### **3. GEOMETRIE E GEOLOGIA**

**3.a) Breve descrizione della cavità:** descrivere in modo sintetico lo sviluppo della cavità.

#### **3.b) Dati metrici:**

#### SVILUPPI

Sviluppo planimetrico totale:E' lo sviluppo che si ottiene sommando le poligonali proiettate sulla planimetria della cavità:

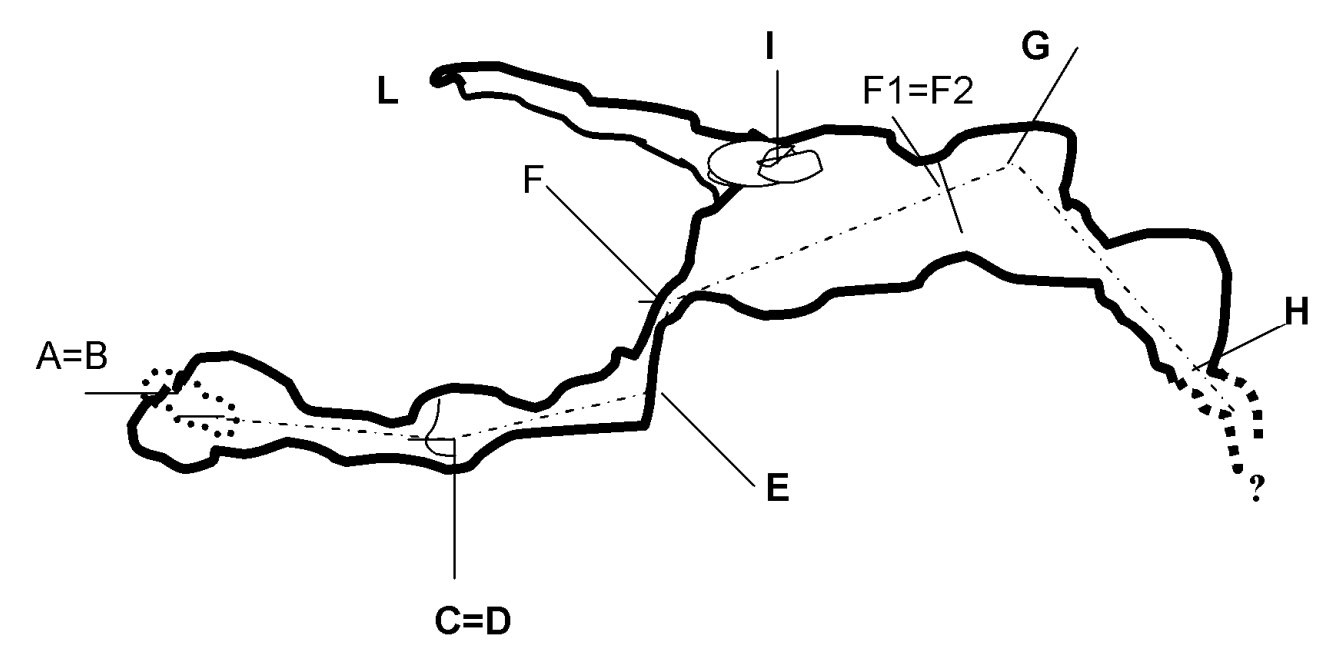

Sviluppo planimetrico =  $BC + DE + EF$  (proiezione) +  $FG + GH$  (proiezione) + IL (proiezione); **Sviluppo planimetrico ramo principale** = Sviluppo Planimetrico – IL **Sviluppo planimetrico rami laterali** = IL.

DISLIVELLI

Oltre agli sviluppi, un altro dato importante da segnalare sulla scheda, è il **dislivello**.

*Dislivello negativo: viene calcolato partendo dal punto più basso dell'imbocco fino al punto raggiungibile più basso del fondo della cavità.* 

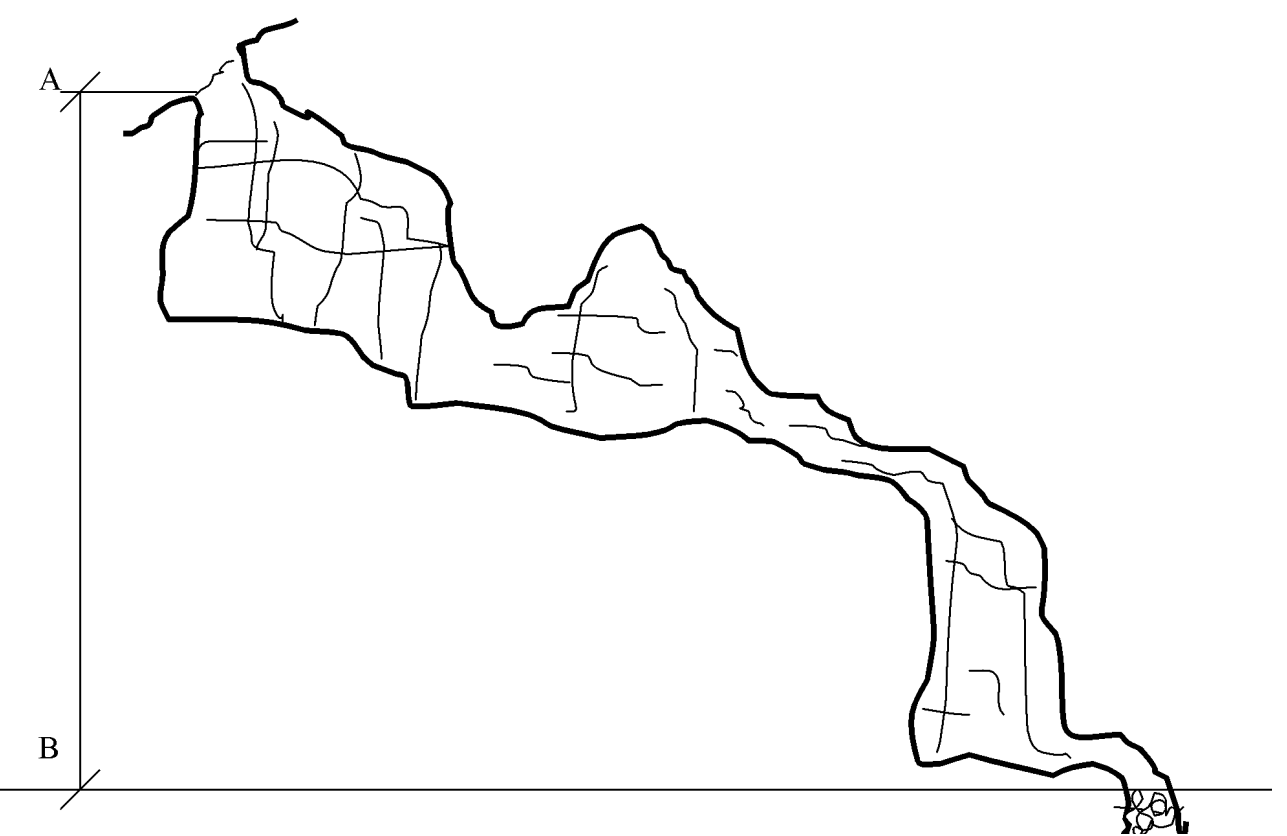

# Dislivello negativo = AB

**Dislivello positivo:** Per cavità il cui percorso è in salita, il dislivello si calcola dal punto più basso dell'ingresso al punto più alto raggiungibile o misurato della grotta.

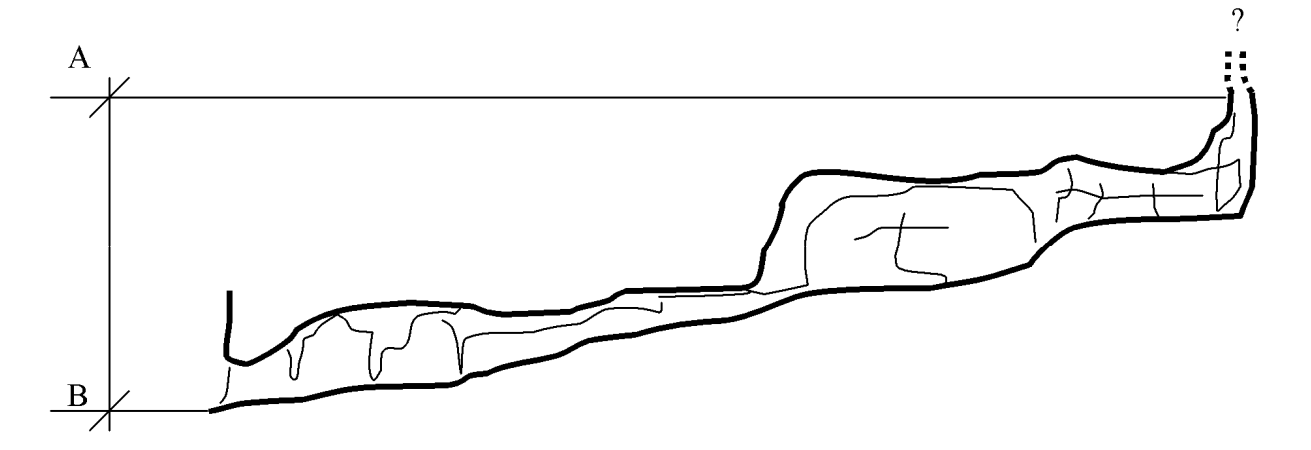

dislivello positivo = BA

*Dislivello totale: Si possono incontrare situazioni in cui vi siano entrambi i dislivelli, in tal caso va considerato il dislivello totale, questo è la somma del dislivello positivo e negativo.* 

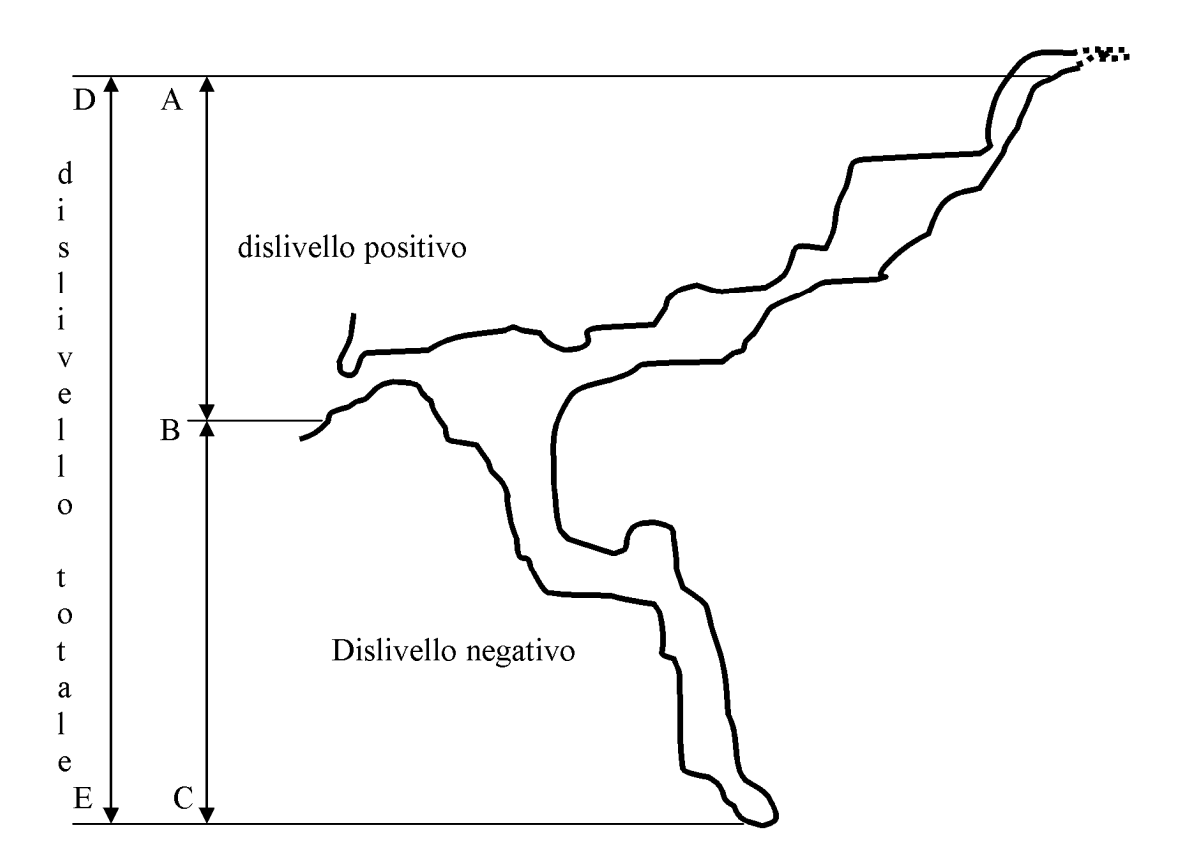

*Dislivelli per cavità marine o sommerse: Per le cavità con ingresso sommerso, il dislivello va calcolato partendo dal punto più alto dell'ingresso.* 

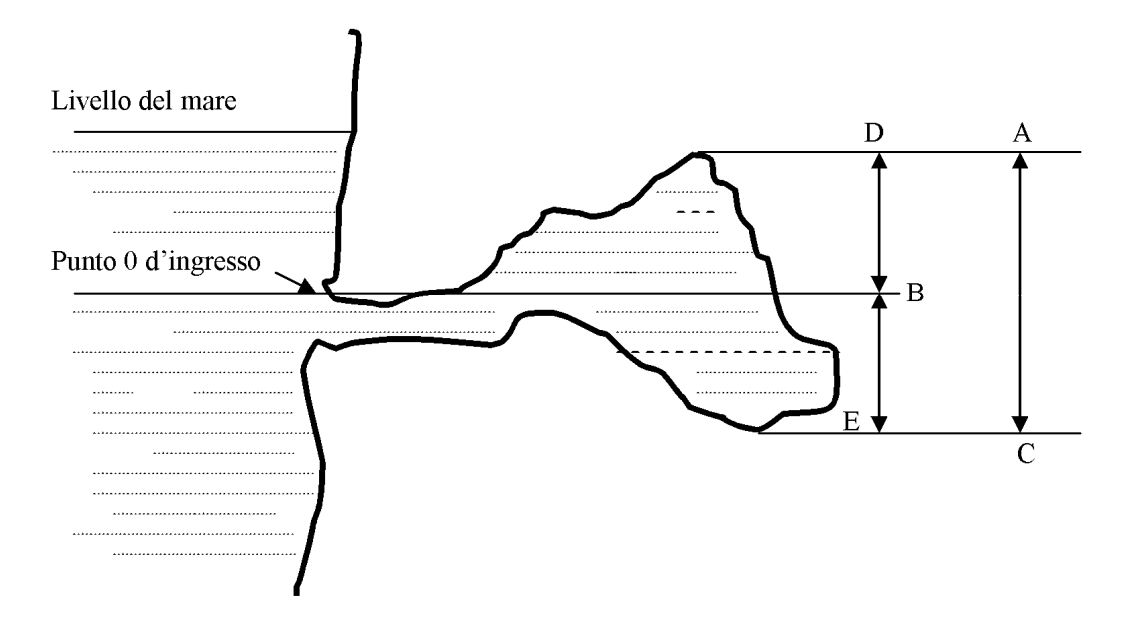

 $BD =$  dislivello positivo  $BE =$  dislivello negativo  $AC =$  dislivello totale

**3.c) Tipologia della cavità:** indicare il tipo di cavità, scegliendo tra le voci riportate sulla scheda, o, eventualmente, aggiungendone una ulteriore. Per cavità parzialmente o totalmente modificate dall'uomo, indicare la tipologia sulla base delle tracce visibili delle sue origini naturali, o, altrimenti, indicarle come cavità artificiali.

#### Pagina 4

**3.d) Litologia e giacitura:** indicare la litologia delle rocce in cui si sviluppa la cavità. Nel caso siano presenti più litologie, indicare anche la loro distribuzione nella cavità (es.: calcareniti nella zona dell'ingresso, passanti a calcari nella parte più interna della cavità).

**3.d.1) Stratificazione:** indicare se la roccia è stratificata o no. Nel caso di roccia stratificata, indicare la potenza media (o spessore medio) degli strati.

**3.d.2) Giacitura:** nel caso di rocce stratificate, indicare la giacitura degli strati. La giacitura è formata dai tre elementi: direzione, immersione, inclinazione, che vanno indicati in questa sequenza. Esempio: N 45 SE 20. N 45 è la direzione, misurata a partire dal nord in senso orario (nel caso in cui la si misuri in altra maniera, ciò va precisato); SE è l'immersione degli strati, ed indica il quadrante geografico verso il quale gli strati immergono; 20 è la misura dell'inclinazione degli strati, che va misurata lungo la linea di massima pendenza, ossia perpendicolarmente alla direzione.

**3.d.3) Fratturazione:** indicare qui se la roccia è fratturata, in maniera concentrata (poche fratture principali) o diffusa (presenza di molte fratture, con ammasso roccioso più o meno intensamente disgregato).

**3.d.4) Direzione delle principali linee di frattura:** riportare la giacitura delle principali fratture, indicandone anche l'ubicazione in riferimento ai punti del rilievo. Nel caso di fratture verticali, la giacitura sarà espressa dalla sola direzione ed inclinazione (es. N 45 / 90).

**3.d.5) Istogrammi indicativi (tipo a rosa):** vanno qui inseriti due diagrammi a rosa, per i quali vanno considerate attentamente le istruzioni di seguito riportate. Per facilitare la compilazione di questi campi, si forniscono gli Allegati I e II, in cui sono illustrati esempi di redazione dei diagrammi.

Direzioni di sviluppo della cavità: questo diagramma va elaborato sulla base del rilievo della grotta, misurando le direzioni dei vari tratti di sviluppo e le relative lunghezze. Il diagramma va elaborato utilizzando la rosa riportata nella scheda (suddivisa in archi di 10 gradi), ed esprimendo i dati in termini di percentuali di lunghezze cumulate. Ciò significa che, per ogni 10 gradi (ad es. nell'intervallo N 0° - N 10 °) si considera la lunghezza dei tratti che presentano direzioni rientranti in tale intervallo, la si rapporta alla lunghezza totale (cioè di tutti i tratti di sviluppo della cavità) e se ne riporta sul diagramma la percentuale relativa. Il diagramma va sempre riportato nella scheda, con l'unica eccezione del caso di cavità a forma perfettamente circolare.

Principali direzioni di fratturazione: in questo diagramma si riporteranno i dati delle direzioni di fratturazione riscontrate nella cavità. Il diagramma deve necessariamente essere corredato da una semplice tabella in cui

compaia il numero totale di misure, ed i dati delle misure stesse. Anche in questo caso i dati saranno espressi utilizzando la rosa presente nell'apposito spazio della scheda (suddivisa in archi di 10 gradi), e riportando il numero totale di fratture che rientrano in ciascun intervallo come percentuale del numero totale di misure. **3.d.6) Note:** indicare in questo spazio eventuali problemi riscontrati che non hanno reso possibile la realizzazione dei diagrammi o l'esecuzione delle misure geologico-strutturali.

#### Pagina 5

**3.e) Proprietà idriche della cavità:** compilare le voci che compaiono nella scheda, eventualmente fornendo ulteriori dati e/o spiegazioni nel campo **3.e.1) Note**.

#### **4. SPELEOLOGIA**

Indicare in questa parte le caratteristiche della cavità e dell'ingresso.

#### Pagina 6

# **5. MORFOLOGIA CARSICA IPOGEA ED EPIGEA**

Descrivere la tipologia degli ambienti e le morfologie sulla base delle voci presenti sulla scheda, se necessario integrando con l'aggiunta di specifiche note.

Evidenziare in nota, in particolare, la presenza di concrezioni o mineralizzazioni particolari.

Nel caso di presenza di depositi biologici, è opportuno indicarne il tipo.

**5.g) Ubicazione della cavità:** indicare la macroforma carsica all'interno della quale si apre la cavità.

Nell'allegato "Documentazione fotografica" va sempre inclusa una immagine dell'ambiente esterno in cui si apre la grotta.

# Pagina 7

**5.g.2) Microforme carsiche:** indicare, tra le voci elencate nella scheda, quelle presenti. Se necessario, inserire nelle note una breve descrizione di quelle di maggiore interesse o diffusione.

# **6. ECOLOGIA**

Descrivere la situazione ecologica della cavità, indicando anche la data di osservazione.

Prestare particolare attenzione alla descrizione (nelle note) dell'ambiente esterno, circostante la cavità, ed evidenziare la presenza di manomissioni o situazioni di degrado ambientale e di inquinamento, sia in atto che potenziale. E' opportuno in questi casi allegare nella documentazione fotografica una fotografia, specie nel caso di situazioni di inquinamento.

#### Pagina 8

# **7. SOCCORSO**

Prendere in esame le reali o potenziali situazioni di pericolo all'incolumità degli eventuali frequentatori.

# **8. DATI MICROCLIMATICI**

Riportare qui le misure microclimatiche, con particolare riguardo alla temperatura. Si tenga conto che la temperatura va misurata in punti in cui non si risenta l'influenza della temperatura esterna, lasciando il termometro per qualche minuto, in maniera tale da farlo stabilizzare. Non riportare misure di temperatura effettuate tenendo il termometro in mano, o a contatto con altri corpi.

# **9. PALETNOLOGIA E ARCHEOLOGIA**

Indicare se la cavità è sottoposta a vincolo archeologico. Segnalare l'eventuale presenza di saggi di scavo all'interno della cavità.

# **10. PALEONTOLOGIA**

Segnalare la presenza di fossili, e, laddove possibile, documentarli con fotografie da inserire nella documentazione fotografica.

#### Pagina 9

#### **11. BIOSPELEOLOGIA**

**11.a) Chirotteri:** compilare con cura tutti i campi. Nel caso ci sia **presenza di guano (11.a.1)** localizzata solo in alcune parti della grotta, segnalarlo nelle note, facendo riferimento al rilievo per l'ubicazione della zona (o delle zone) in questione.

Si raccomanda di raccogliere eventuali esemplari trovati morti o resti ossei (crani). Le carcasse raccolte si possono conservare in alcool e vanno consegnate al referente di zona.

Per **presenza di giovani (11.a.3)** si intende la presenza, o meno, di individui attaccati al corpo di esemplari adulti.

**11.b) Presenza di altra fauna ipogea:** segnalare in questo campo la eventuale altra presenza di fauna ipogea. Nel caso in cui sia presente fauna, questa va fotografata, e le relative fotografie devono essere incluse nella documentazione fotografica da allegare obbligatoriamente alla scheda catastale.

**11.c) Note:** inserire in questo spazio eventuali osservazioni e/o approfondimenti riguardanti aspetti biospeleologici osservati in grotta.

#### Pagina 10

# **12. SCHEDA BIBLIOGRAFICA**

Riportare in questo campo i lavori a conoscenza dei compilatori che riguardano la grotta in questione. Si possono citare sia pubblicazioni, che articoli di bollettini o riviste, atti di congresso, tesi di laurea, relazioni inedite, ecc. Per ogni citazione si dovranno indicare tutti gli elementi utili al reperimento della citazione (autore, anno di pubblicazione, titolo, rivista, volume, pagine, luogo e data dove si è svolto il congresso, ecc.) Al fine di uniformare lo stile di indicazione dei riferimenti bibliografici, questi andranno citati nella seguente maniera:

#### **1. Stile per citazione di articoli da riviste o bollettini**

Anelli F., 1938, *Prime ricerche dell'Istituto Italiano di Speleologia nelle Murge di Bari.* Le Grotte d'Italia, 2 (3), 11-34.

#### **2. Stile per citazione da atti di convegni**

Forti P., Pini A. e Rabbi E., 1981, *Studio dei sedimenti neri della Grotta di Pozzo Cucù (1200 Pu) (Castellana Grotte – Bari).* Atti 1° Conv. Reg. Spel., Castellana-Grotte, 6-7- giugno 1981, 79-86.

#### **3. Stile per citazione di libri**

Graziosi P., 1980, *Le pitture preistoriche della grotta di Porto Badisco.* Giunti Martello, Firenze, 196 pp.

#### **4. Stile per citazione di un capitolo di un libro**

Palma di Cesnola A., 1979, *Il Paleolitico della Puglia.* In: AA.VV., *La Puglia dal Paleolitico al Tardoromano*, 21-51. Electa ed., Milano.

#### Pagina 11

#### **13. DOCUMENTAZIONE STORICA E GRAFICA**

Indicare la documentazione storica esistente sulla cavità.

**13.d) Note:** indicare qui, nel caso venisse allegato il vecchio rilievo del Catasto, che all'aggiornamento svolto in data gg/mm/aaaa non è stata riscontrata alcuna differenza.

**13.e) Referenze:** Per referenze si intendono i rilevatori, vale a dire coloro che hanno materialmente raccolto i dati utilizzati per la compilazione della scheda. Non necessariamente i referenti dovranno coincidere con i compilatori della scheda, da indicare invece a pagina 15, nel relativo campo.

#### Pagina 12

# **14. RILIEVO TOPOGRAFICO**

Il rilievo deve obbligatoriamente essere inserito nella scheda. Non verranno accettate schede prive di rilievo topografico.

Il rilievo dovrà comprendere pianta e sezioni. Esso deve essere corredato da scala grafica, indicazione del nord, nome della grotta con numero di catasto e comune, nomi dei rilevatori (tra parentesi si può indicare il gruppo di appartenenza), data del rilevamento e indicazione del punto in cui è stato posizionato lo strumento per il rilievo della posizione GPS mediante il simbolo di triangolo equilatero rosso con un punto rosso al centro così come indicato nel grafico seguente:

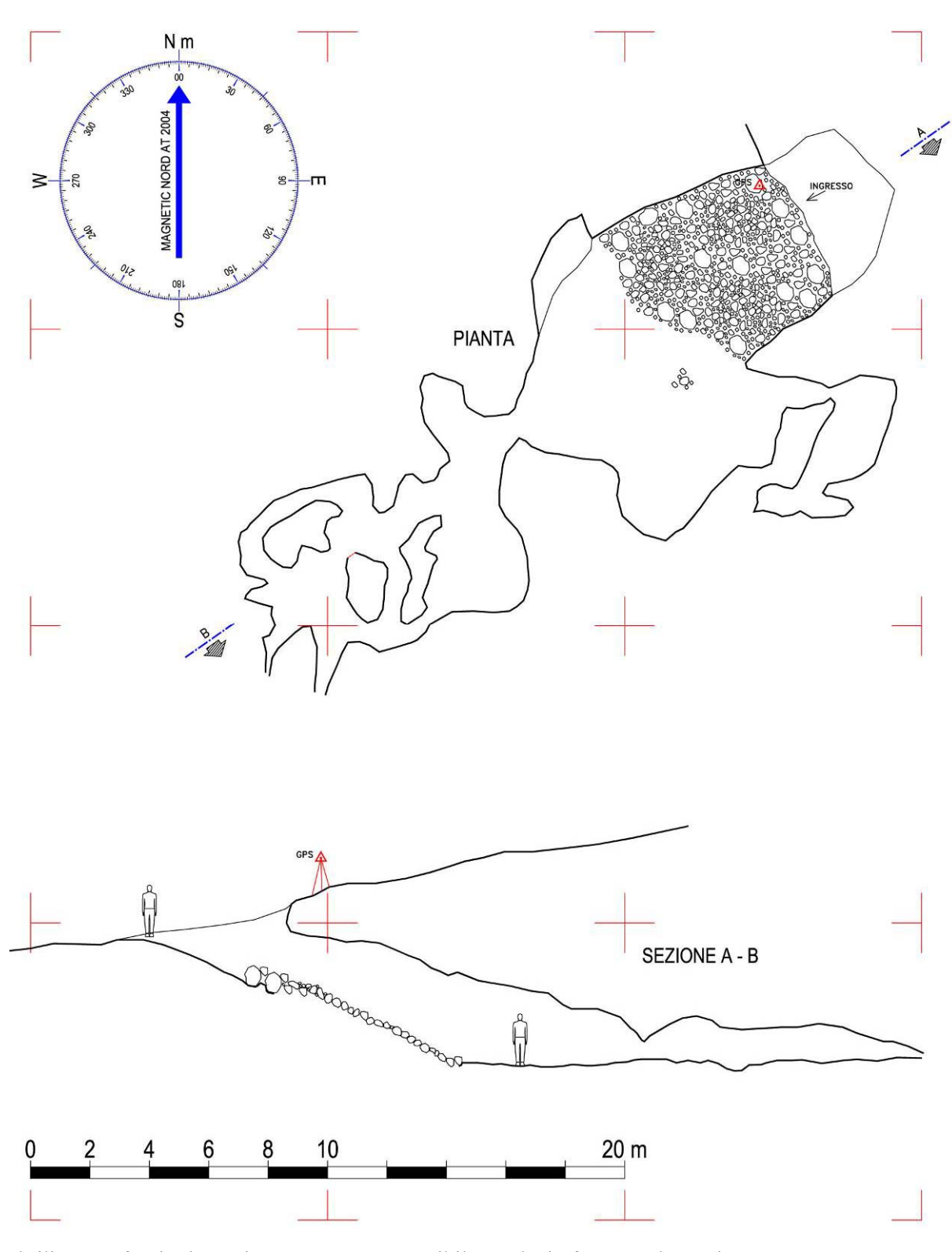

Il rilievo va fornito in copia cartacea, e, se possibile, anche in formato elettronico. Nel caso non si riscontrassero differenze con il vecchio rilievo del Catasto, e venisse quindi allegato quest'ultimo alla scheda, ciò va opportunamente segnalato nelle note relative al punto 13.d.

# Pagina 13 **15. ESTRATTO CARTOGRAFICO**

L'estratto deve essere tratto dalla cartografia IGM in scala 1:50.000 (senza fare alcun ingrandimento), ed eventualmente accompagnato da altro estratto (facoltativo) in scala maggiore. La cavità verrà segnata con un punto di colore rosso, al fianco del quale sarà indicato il numero di catasto. Nel caso in cui, nell'area dell'estratto cartografico, ricadessero altre cavità, queste ultime andranno anch'esse segnalate (indicandone il relativo numero di catasto), con colore diverso dal rosso (n.b. si tenga conto che nel caso si producano fotocopie alcuni colori potrebbero essere non facilmente leggibili; si consiglia pertanto vivamente di consegnare la scheda originale).

Nel caso in cui risultasse presente una elevata concentrazione di cavità, che rende problematica la rappresentazione sull'estratto cartografico in scala 1:50.000, è possibile allegare un ingrandimento a scala maggiore (ad es. 1:25.000) in cui rappresentare l'ubicazione delle altre cavità.

#### Pagina 14

#### **16. LIBRETTO DELLE MISURE GPS**

Va compilato il libretto delle misure GPS fornito sotto forma di file excel dalla FSP. Per la compilazione del libretto, nonché per le indicazioni di posizionamento e di utilizzo del GPS, fare riferimento all'Allegato III, comprendente le relative norme.

Il libretto delle misure GPS va consegnato sia in formato cartaceo, che sotto forma di file excel. Il file va denominato con la sigla PU seguita dal numero catastale della cavità, espresso da quattro cifre (ad es. per la cavità PU33 del Catasto, il nome del file sarà PU0033.xls).

#### Pagina 15

**Compilatori:** per compilatori si intendono coloro che provvedono a compilare materialmente la scheda. Non necessariamente i compilatori coincideranno con i referenti della scheda, da indicare invece a pagina 11, nel relativo campo.

#### **ALLEGATO I**

# **ESEMPIO DI ELABORAZIONE DEL DIAGRAMMA DELLE DIREZIONI DI SVILUPPO DELLA CAVITA'**

Il diagramma che esprime le direzioni di sviluppo della cavità va costruito utilizzando il diagramma a rosa su mostrato (riportato nella scheda catastale). Il diagramma è suddiviso longitudinalmente in archi di 10 gradi; esso inoltre presenta una serie di cerchi concentrici che servono a facilitare la realizzazione del diagramma. Essi esprimono infatti le percentuali di misura, crescenti dal centro verso l'esterno.

s

 $\overline{\mathbf{M}}$ 

Il diagramma va costruito partendo dalla pianta della grotta rilevata (vedi esempio a fine di questo allegato).

Sulla pianta si tracciano le direzioni di sviluppo della cavità (in sostanza, coincidenti con la poligonale utilizzata per il rilievo). Per ciascuna linea così tracciata va misurata la direzione (misurata per convenzione da N in senso orario, cioè verso E), e la relativa lunghezza.

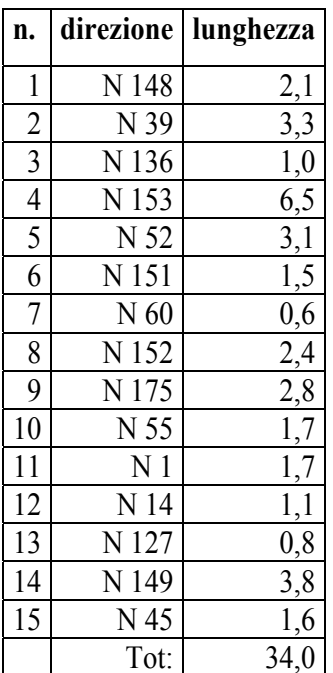

Per facilitare la comprensione di questo esempio, si presenta una tabella che può risultare comoda in questa fase di elaborazione:

La lunghezza totale, derivante dalla somma dei tratti riportati nella colonna "lunghezza" è un dato importante poiché ci consentirà di definire la percentuale di lunghezza cumulata per ciascun arco.

A questo punto le misure vengono suddivise in base alla loro direzione in gruppi che rientrano in archi di 10 gradi.

Nell'esempio in questione, le misure n. 4, 6 e 8 rientreranno nell'arco che va da 150° a 159°.

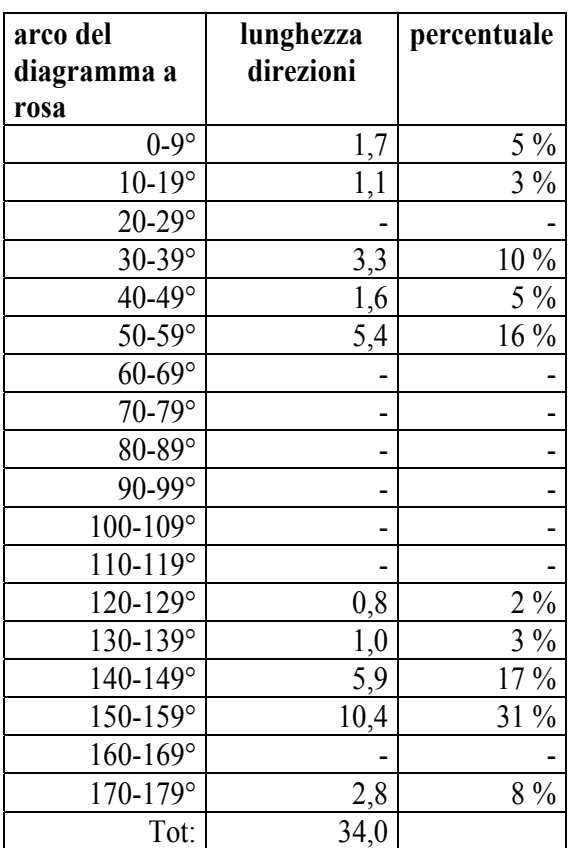

Si può quindi redigere una nuova tabella del tipo seguente, comprendente nella prima colonna i vari archi, nella seconda la lunghezza dei tratti che rientrano in ciascun arco del diagramma, e nella terza la percentuale (data dal valore della seconda colonna rapportato alla lunghezza totale (nel nostro caso 34): A questo punto si riportano sul diagramma a rosa le

relative percentuali per ciascun arco.

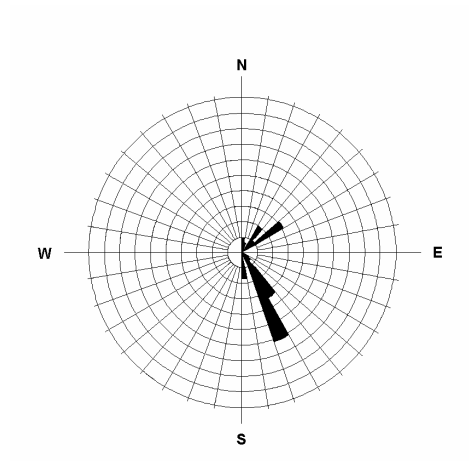

In questo esempio, le circonferenze che esprimono le percentuali sono state considerate con un passo del 5 %: il primo cerchio (quello più interno) corrisponde quindi al 5 %, il secondo al 10 %, e così via spostandosi verso l'esterno del diagramma.

 Dato che assumiamo per convenzione che le direzioni siano espresse a partire dal nord e muovendosi in senso orario (cioè verso est), per completare il diagramma sarà sufficiente riportare sul suo lato sinistro un andamento esattamente speculare a quello destro, come mostrato nel diagramma sottostante.

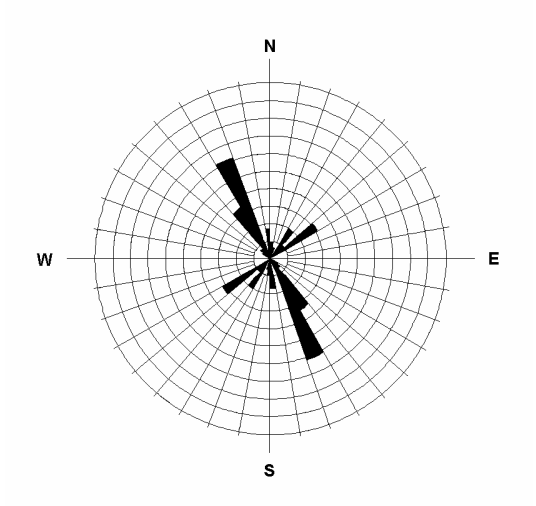

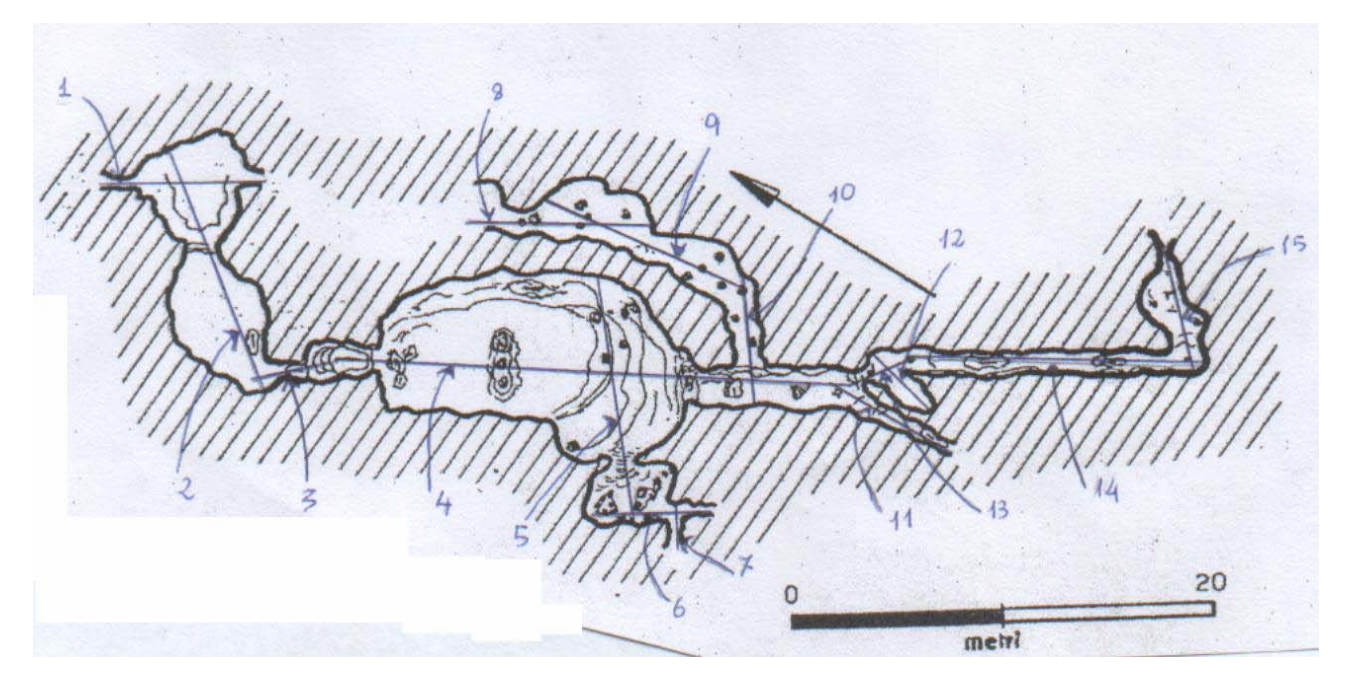

#### **ALLEGATO II**

# **ESEMPIO DI ELABORAZIONE DEL DIAGRAMMA DI FRATTURAZIONE**

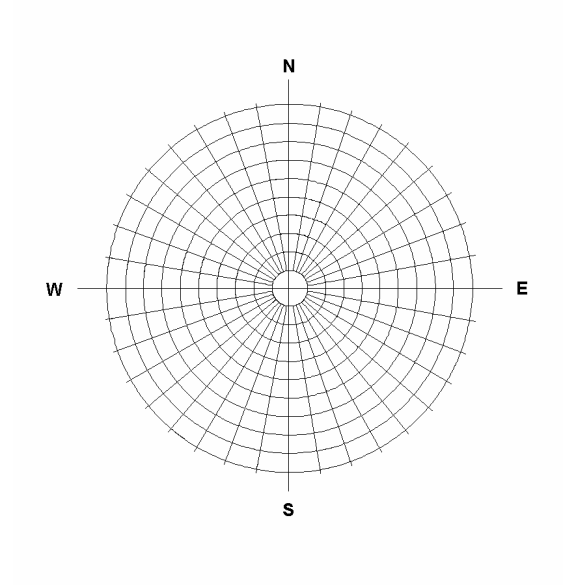

Il diagramma che esprime le principali direzioni di fratturazione va costruito utilizzando il diagramma a rosa su mostrato (riportato nella scheda catastale).

Il diagramma è suddiviso longitudinalmente in archi di 10 gradi; esso inoltre presenta una serie di cerchi concentrici che servono a facilitare la realizzazione del diagramma. Essi esprimono infatti le percentuali di misura, crescenti dal centro (il primo cerchio, a diametro più piccolo, indica una percentuale del 10%) verso l'esterno (l'ultimo cerchio, limite esterno del diagramma, indica la percentuale del 100%).

Si immagini che siano state misurate in grotta le giaciture di fratture riportate nella tabella seguente. Le 10 misure prevedono la misura completa della giacitura (direzione – immersione – inclinazione) e l'indicazione dei punti del rilievo in cui le fratture sono state misurate.

Poiché risulta utile avere il diagramma delle principali direzioni di fratturazione per ciascuna grotta, nel caso in cui siano presenti un basso numero di fratture, le misure possono essere integrate con fratture visibili negli immediati dintorni della grotta (vedi ad es. la misura 10 nella tabella).

Per le fratture verticali (inclinazione = 90°) non si indica l'immersione (vedi in tabella le misure n. 2, 3, 4, 7, 8 e 9).

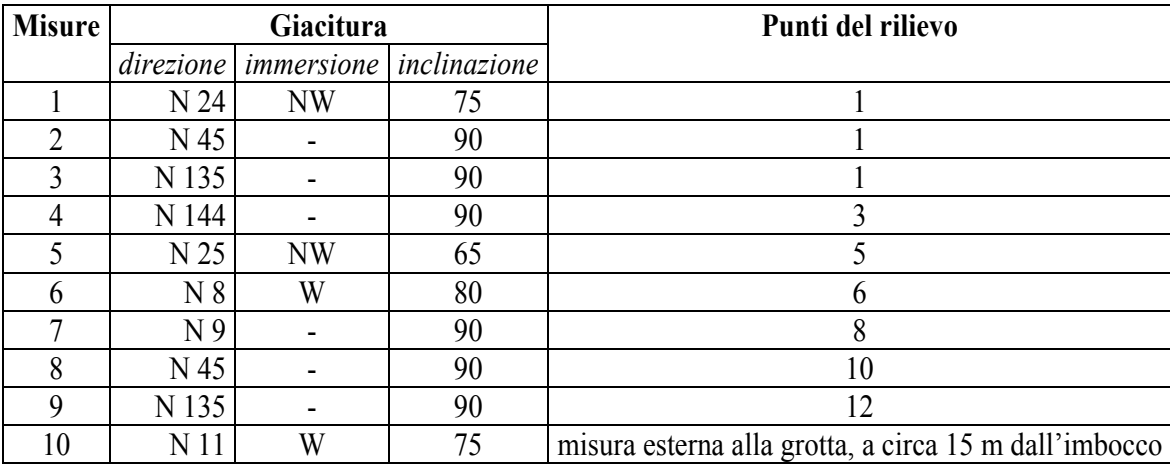

Tabella I (da allegare sempre alla scheda)

Le 10 misure vengono quindi suddivise in base alla loro direzione in gruppi che rientrano in archi di 10 gradi.

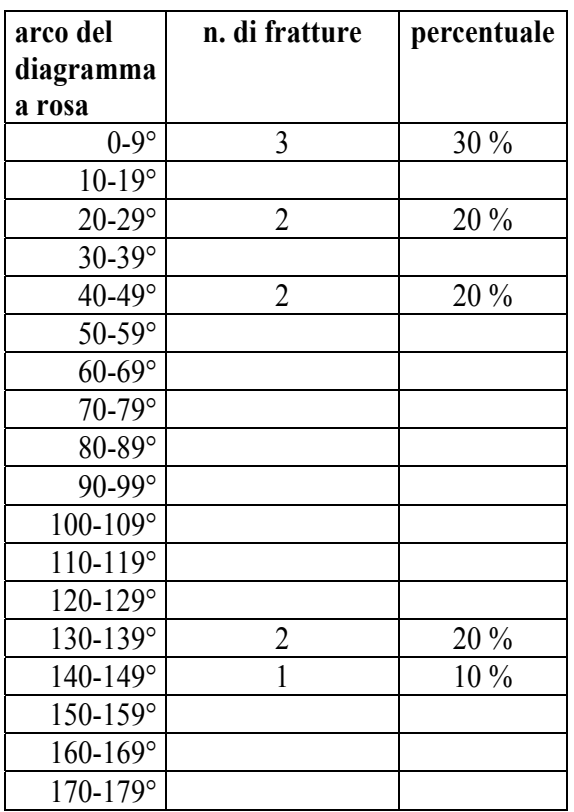

Nell'esempio in questione, le misure n. 1 e 5 rientreranno nell'arco che va da 20° a 29°. Si può quindi redigere una nuova tabella del tipo seguente, comprendente nella prima colonna i vari archi, nella seconda il numero di fratture che rientra in ciascun arco del diagramma, e nella terza la percentuale (data dal valore della seconda colonna rapportato al numero totale di misure (nel nostro caso 10) n.b. 180° coincide con 0°.

A questo punto si riportano sul diagramma a rosa le relative percentuali per ciascun arco.

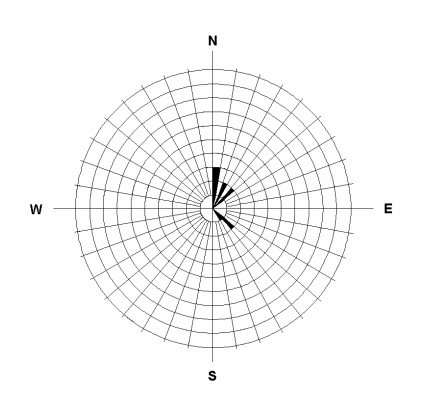

Dato che assumiamo per convenzione che le direzioni siano espresse a partire dal nord e muovendosi in senso orario (cioè verso est), per completare il diagramma sarà sufficiente riportare sul suo lato sinistro un andamento esattamente speculare a quello destro, come mostrato nel diagramma sottostante.

Ricordarsi di scrivere, di fianco al diagramma, o sotto di esso, il numero totale di misure (n = 10 in questo esempio), e di allegare alla scheda catastale la tabella I.

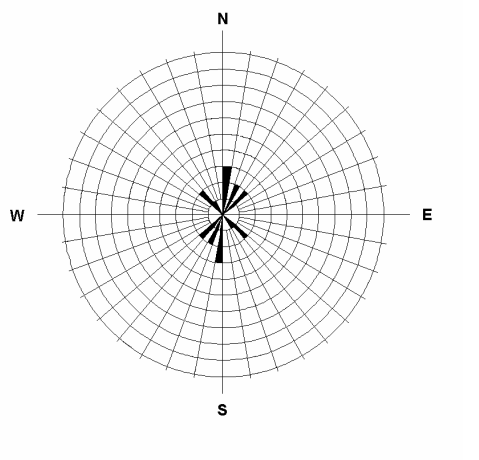

 $n = 10$ 

#### **ALLEGATO III**

#### **NOTE PER LA COMPILAZIONE del libretto delle misure GPS**

**MARCA –** inserire la marca del GPS utilizzato (es. GARMIN);

**MODELLO –** specificare il modello del GPS utilizzato (es. ETREX VISTA oppure ETREX LEGEND, ecc.);

**MAP DATUM –** è da utilizzare univocamente ed obbligatoriamente il sistema di coordinate geografiche denominato WGS84; va verificato che lo strumento sia impostato per la visualizzazione delle coordinate in tale sistema

**COMPILATORE** – nome del compilatore del libretto

**GRUPPO SPELEOLOGICO** – nome del gruppo speleologico redattore della scheda catastale

**NOME DELLA GROTTA –** inserire il nome della grotta;

**N. CATASTO** – inserire il numero di catasto della grotta;

**COMUNE** – inserire il nome del comune nel cui territorio ricade l'ingresso della grotta;

**PROVINCIA** – inserire la sigla della provincia in cui ricade il comune;

**Latitudine Nord (hddd°mm'ss.s")** – inserire il dato visualizzato dalla schermata GPS in modalità "computer di viaggio" impostando il primo campo sull'opzione "posizione (selezionata)": si tratta del dato posto al primo rigo che comincia con la lettera N (es: N 40°53'24.3")

**Longitudine Est (hddd°mm'ss.s")** – inserire il dato visualizzato dalla schermata GPS in modalità "computer di viaggio" impostando il primo campo sull'opzione "posizione (selezionata)": si tratta del dato posto al secondo rigo che comincia con la lettera E (es: E016°14'32.0")

**Q.ta ellissoid.** – inserire il dato visualizzato dalla schermata GPS in modalità "computer di viaggio" impostando il secondo campo sull'opzione "elevazione": verificare che il dato si a espresso in metri (m);

**Accuratezza in metri** - inserire il dato visualizzato dalla schermata GPS in modalità "computer di viaggio" impostando il terzo campo sull'opzione "Precisione GPS". Poichè questo dato non viene memorizzato dal sistema in dotazione nello strumento, ed essendo esso indice della qualità della misura, va annotato al momento della misura per esempio fotografando il display dello strumento;

**pdop** – questo campo va compilato solamente nel caso di strumenti non GARMIN o che non visualizzino l'accuratezza in metri;

**data** – indicare la data della lettura (ggmmaaaa);

**Ora locale** - inserire il dato visualizzato dalla schermata GPS in modalità "computer di viaggio" impostando il quarto campo sull'opzione "Ora del giorno". Verificare che lateralmente all'orario compaia la scritta LCL dopo aver selezionato nel seguente ordine :

menu principale

setup

ora

ora locale: Paris

**Latitudine Nord media, Longitudine Est media, Quota media Ellissoid.** – questi campi vengono calcolati automaticamente tramite il foglio excel fornito dalla FSP (Libretto.xls).

#### **IMPOSTAZIONE DELLA STRUMENTAZIONE GPS**

**Waas abilitata –** lo strumento GPS deve essere configurato con la WAAS abilitata; a tal fine seguire i seguenti passaggi: Menù principale Setup Sistema Waas – **abilita**

# **CONFIGURAZIONE DELLE UNITÀ**

Menu principale Unità Formato posizione – **hddd°mm'ss.s"**  Map datum – **WGS 84**  Distanza/velocità **– Metrico** 

Elevaz. **– metri**  Vel.verticale – **metri/min**  Profondità **– Metrico**  Pressione - **Millibar** 

# **CONFIGURAZIONE DELLA PAGINA "COMPUTER DI VIAGGIO"**

1° CAMPO – Posizione (selezionata) 2° CAMPO – Elevazione 3° CAMPO – Precisione GPS 4° CAMPO – Ora del giorno

# **MODALITÀ OPERATIVE DI RILIEVO**

**Localizzazione geografica del sito -** L'acquisizione delle coordinate, nel Sistema in coordinate geografiche WGS 84 prescritto, avverrà esclusivamente con ricevitori GPS (a singola o doppia frequenza) tabellando almeno tre posizionamenti statici ad intervallo di un'ora. Nel caso si volesse acquisire le coordinate con DGPS (tecniche GPS differenziali con l'uso di una coppia di strumenti) lo stazionamento dovrà durare >10'. La localizzazione avverrà, per quanto possibile, nel baricentro dell'ingresso della grotta, negli altri casi verranno acquisiti almeno tre punti sul perimetro (un punto linearmente ogni < 10 m) dell'imboccatura e sarà redatta una monografia dei posizionamenti.

**Punto di stazione –** è da indicare con una lettera maiuscola partendo dalla lettera A; la prima terna di rilevazioni deve coincidere con il punto principale scelto per il rilievo dell'ingresso della grotta. Questo punto sarà indicato anche sul rilievo topografico con il simbolo del triangolo rosso con un punto centrale.

**Monografia dei posizionamenti** – un elaborato completo contiene:

- il perimetro dell'imbocco della cavità,
- la data del rilievo,
- la posizione dei punti rilevati con sistema GPS;
- il nord magnetico;
- la scala grafica;
- eventuali ostacoli artificiali o naturali (caseggiati, alberi con folte chiome, scarpate, ecc.) che possono interferire con le misurazioni GPS;

# **Posizionamento del GPS per le misurazioni**

E' vivamente consigliato l'utilizzo di un semplice cavalletto per il posizionamento del GPS (vedi foto).

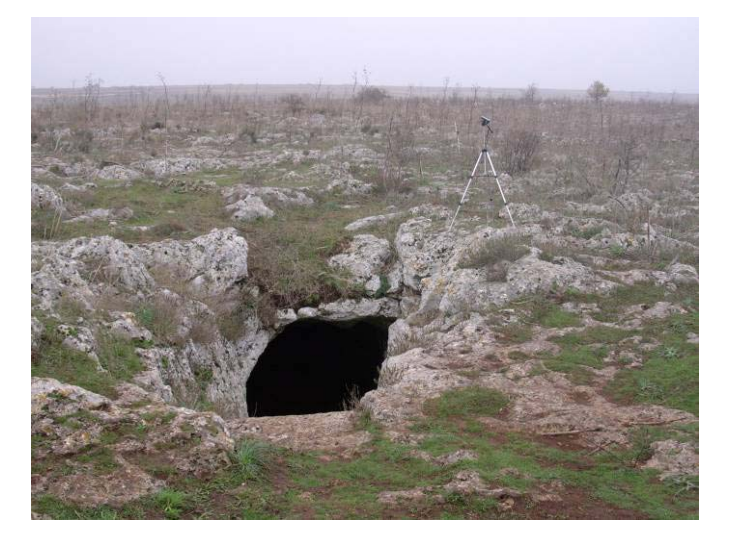

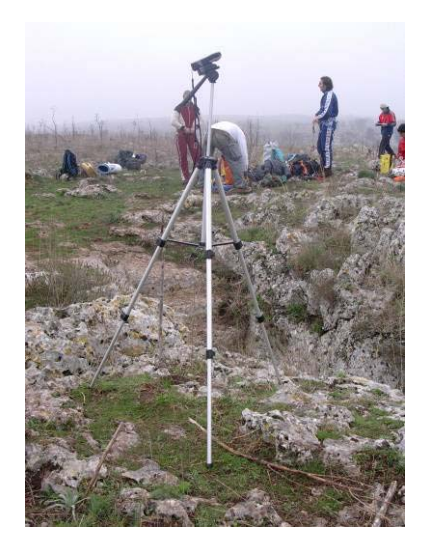

Un metodo semplice e privo di errori per memorizzare i dati di campagna è fotografare con una macchina fotografica digitale il display dello strumento GPS (vedi foto):

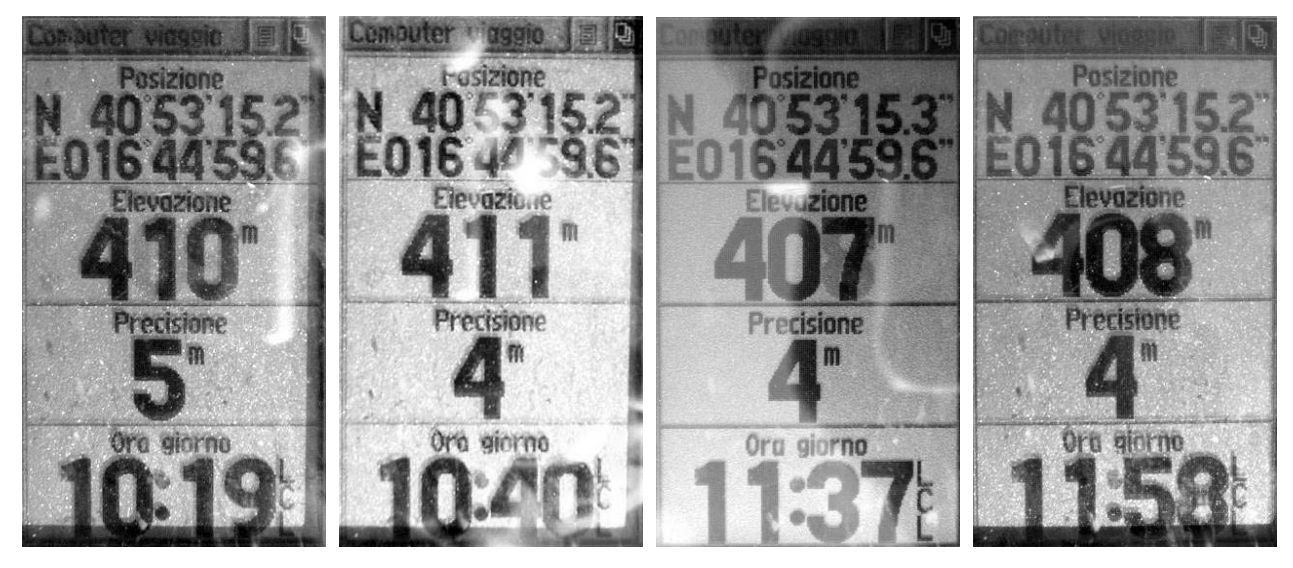

#### **GLOSSARIO**

#### **Quota ellissoidica**

La distanza, misurata lungo la normale all'ellissoide, fra un punto e la superficie dell'ellissoide. Essa differisce dalla quota dello stesso punto riferita ad una superficie fisica quale quella costituita dal livello medio del mare.

**Coordinate geografiche -** Le coordinate geografiche servono ad identificare la posizione di un punto sulla superficie terrestre. Le coordinate geografiche sono: la latitudine (distanza angolare dall'equatore), la longitudine (distanza angolare lungo il parallelo del luogo da un arbitrario meridiano di riferimento) e l'altezza sull'ellissoide. Le latitudini e le longitudini sono espresse in gradi, minuti e secondi. Attualmente è usato il meridiano di Greenwich che passa per l'omonimo osservatorio. Le tecniche geometriche o matematiche che trasformano i punti espressi in coordinate geografiche in punti espressi in coordinate cartesiane si chiamano proiezioni cartografiche.

#### **GMT** (**Greenwich Mean Time**) è il *Tempo medio di Greenwich*.

Noto oggi anche come UTC (Universal Time Coordinated), o "Ora Zulu": è il fuso orario di riferimento, passante per la città di Greenwich, in Inghilterra. L'orario in Italia, d'inverno, è pari a GMT + 1 ora; d'estate (con l'ora legale) è pari a GMT + 2.

#### **Ellissoide**

In geodesia è la figura matematica tridimensionale formato dalla rotazione di un ellisse attorno al suo asse minore (l'asse minore della terra è l'asse polare). Per il GPS l'ellissoide di riferimento è il WGS-84.

#### **Geoide**

La superficie fisica della Terra è il geoide, cioè la superficie normale in ogni punto alla direzione della verticale, cioè alla direzione della forza di gravità. E' la superficie di livello che meglio interpola la superficie media degli oceani.